## **Introduction**

The 4 port hub is a Universal Serial Bus (USB) hub, which is an USB cable concentrator and a bridge between PC USB host controller and USB devices. The USB hub has one upstream port and four downstream ports. It supports both full speed (12M bps) and low speed (1.5M bps) devices such as mouse, keyboard, joystick etc. The USB hub provides self-powered mode, and also provides per-port overcurrent detection and protection.

## **Package Contains**

The hub package will contains:

- One high speed USB hub for 4 ports
- F One USB cable
- F One power cable

## **System Requirements**

Windows 95 OSR 2.0 above or Windows 98.

Your PC must have USB host controllers inside the H/W system.

# **Key Features**

- $\triangleright$  A real plug-and-play and hot-plugged device.
- $\triangleright$  Supports self-powered mode.
- $\triangleright$  Supports up to 127 physical devices.
- $\triangleright$  Per-port overcurrent detection and protection.

# **Sample Diagram**

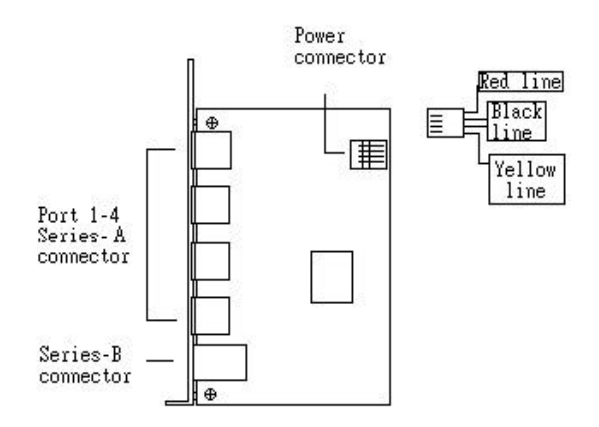

## **Specification**

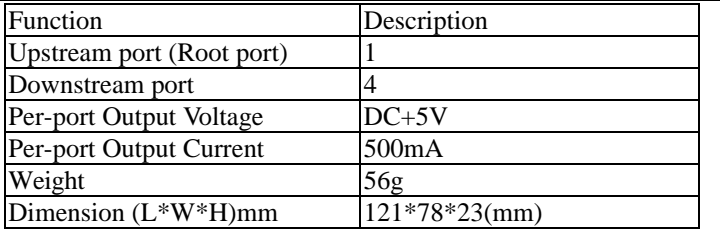

#### **Power Mode**

The 4 port USB hub card just supports **self-powered mode**.

## **Power Supply**

The USB hub has a power cable, which connects the PC power connector and the USB hub power connector to increase the motivation power of the USB hub.

### **Installation**

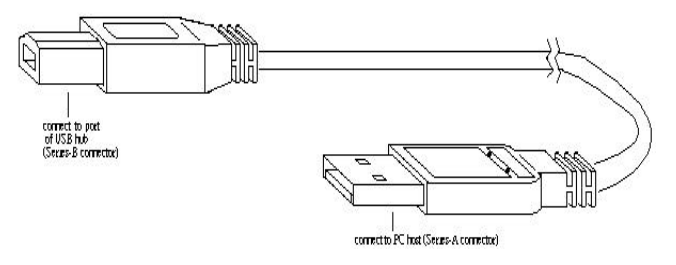

Figure 1.

- 1. Connect the PC's connector and the USB hub power connector by the power cable.
- 2. Connect the series-A connector of the USB cable into the downstream port of PC USB host connector or one downstream port of the upper level USB hub.
- 3. Connect the series-B connector of the USB cable into the upstream port of the USB hub.
- 4. Connect the series-A connector of USB devices into any one of the downstream port of the USB hub.

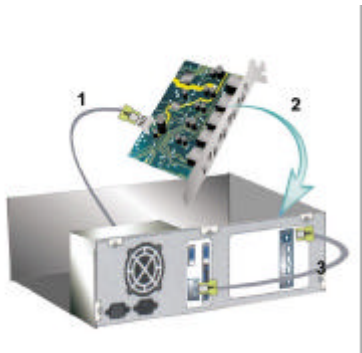

**Note**: Please install the USB hub card following the above procedures

step by step.

## **Install USB Hub Device driver for Windows 98**

After plugging the USB cable, Windows 98 will automatically detect the new hardware of the USB hub. These procedures require Windows 98 setup CD-ROM, and you will be prompted while inserting your CD-ROM.

In response to the message of Add New Hardware Wizard (Figure 2), you can insert the Windows 98 setup CD-ROM into the drive (Figure 4) and follow the system prompts step by step (Figure 5 & 6). Your USB hub has been installed correctly and is now ready for use.

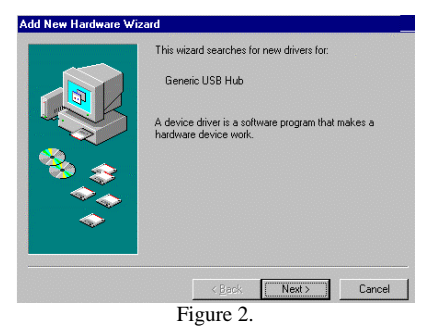

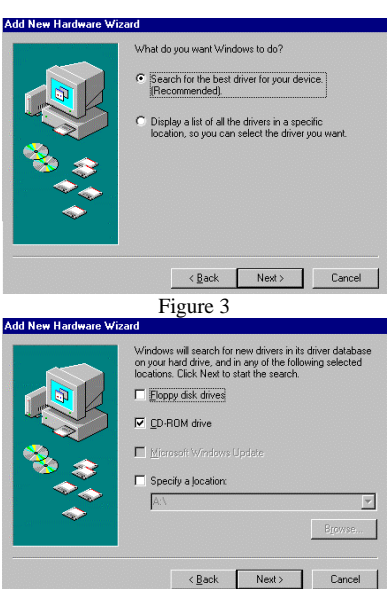

Figure 4

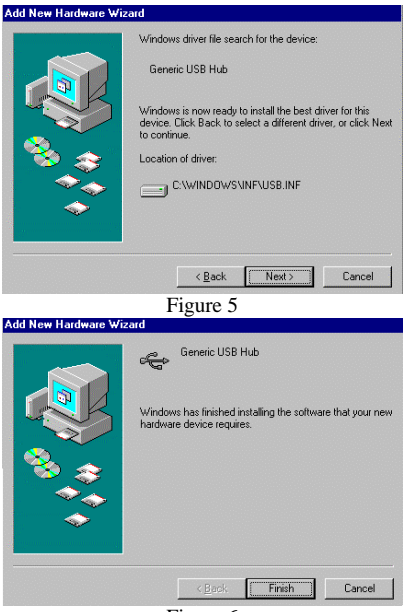

Figure 6

**EM-UIH400 ISO9002**

**PLANET Technology Corp.**

## **UNIVERSAL SERIAL BUS HUB CARD**

UIH-400 User' s Guide